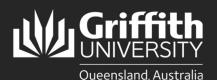

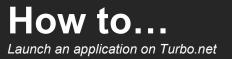

### Introduction

This guide will show you how to launch an application from Turbo.net in any of its three modes:

- Run in Cloud (HTML5): Available on Windows, Linux and MacOS. You will be connected via your web browser to an
  application running on a remote server. Connect your OneDrive to Turbo.net and save all data to your T:\OneDrive. For
  more info, see the Saving Files In Turbo.net section; <u>https://www.griffith.edu.au/student-computing/using-your-owndevice/</u>
- 2. Run on My PC (Local): Available only on Windows PCs and virtual machines. The application will be downloaded to your hard drive and started. The application will use local resources such as RAM, processor and graphics and have access to open and save files on your local drive. You must first install the Turbo.net desktop app to launch an application in Local mode.
- 3. Install On My PC: Available only on Windows PCs and virtual machines. A shortcut to the application will be added to your start menu and downloaded to your hard drive on first run. The application will use local resources such as RAM, processor and graphics and have access to open and save files to your local drive. You must first install the Turbo.net desktop app to launch an application in this mode.

**Note; Some** software, such as SPSS, SolidWorks, Autodesk Products require Griffith VPN access when using local modes. See <u>Griffith VPN webpage</u> for instructions on how to install and configure Griffith VPN on your computer.

**NOTE for M1 Macs**; Bootcamp and virtual machines running x64 Windows are not officially supported on M1 chip Macs and running applications in local modes from Turbo.net is not supported. **Run in Cloud** is supported for M1 Mac users. Be aware that, for technical reasons, not all applications are available in Cloud mode. All applications in Turbo.net are available on student computers found on campus.

## Step 1: Access the Turbo.net portal

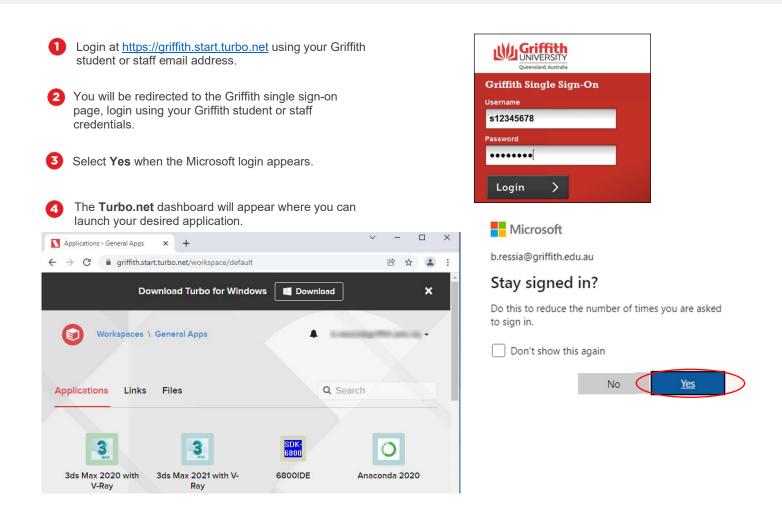

# Step 2: Run in Cloud HTML5 (suitable for all devices)

| 0                 | Right click the icon for the application you wish to run and select <b>Run in Cloud (HTML5).</b>             |                                                                                                    | Cloud (HTML5)<br>Cloud (Windowed)        |                                         |                   |  |
|-------------------|----------------------------------------------------------------------------------------------------|----------------------------------------------------------------------------------------------------|------------------------------------------|-----------------------------------------|-------------------|--|
|                   | If an application asks you to agree to terms and conditions select <b>I agree</b> .                          |                                                                                                    | My PC (Local)                            |                                         |                   |  |
|                   |                                                                                                    | Install c                                                                                                    | on My PC                                 |                                         |                   |  |
|                   |                                                                                                    | Dashboard - 0                                                                                                    | iriffith University 🗙 🚺 Turbo.net        | × +                                     |                   |  |
|                   |                                                                                                    | < → C                                                                                                    | https://griffith.start.turbo.net/remote/ | nxp?&title=RStudio&w                    | eb-url=https%3A%  |  |
| 2                 | A new tab will open in your web browser containing the                                                       | 9                                                                                                    |                                          |                                         |                   |  |
|                   | application.                                                                                                 | File Edit Code View Plots Session Build Debug Profile Tools Help                                                                                                    |                                          |                                         |                   |  |
|                   |                                                                                                    | o - 🕲 🍲 -                                                                                                    | 🗄 🔂 📾 🛛 🏞 Go to file/function            | - Addins •                              |                   |  |
|                   |                                                                                                    | Console Termina                                                                                                    | 4 ×                                      | 6                                       | Environment His   |  |
|                   |                                                                                                    | ~1 =>                                                                                                    |                                          |                                         | 🦛 🔛 🖙 Impo        |  |
|                   |                                                                                                    | Copyright (C)                                                                                                    | 2018 The R Foundation for Stati          |                                         | Global Environm   |  |
| 3                 | Access and save your data to T:\OneDrive when using <b>Run in Cloud (HTML)</b> mode. Once you have connected | You are welco                                                                                                    | me to redistribute it under cert         | ain conditions.                         |                   |  |
|                   | your OneDrive, it will be available as <b>T:\OneDrive</b> .                                                  | Type 'contrib                                                                                                    | utors()' for more information an         | d                                       | Files Plots Par   |  |
|                   | NOTE: Your OneDrive must be connected to Turbo.net                                                           |                                                                                                    |                                          |                                         | - 🏠 Home          |  |
|                   | though the <b>Files</b> tab in the portal. For more info, see the                                            |                                                                                                    |                                          | to neip.                                | A Nama            |  |
|                   | Saving Files In Turbo.net section;                                                                           |                                                                                                    |                                          | 1                                       |                   |  |
|                   | https://www.griffith.edu.au/student-computing/using-your-                                                    | (€) ● ▼ ↑  ★ T:\0                                                                                                    | OneDrive v C                             | Search OneDrive                         | ٩                 |  |
|                   | own-device/                                                                                                  | Organize 👻 New folde                                                                                                    | er                                       | 8                                       | 🗉 🕶 🔟 🞯           |  |
|                   |                                                                                                    |                                                                                                    | Name                                     | Date modifie                            | ed Type           |  |
|                   |                                                                                                    |                                                                                                    | Microsoft Teams Chat Files               | 2/11/2019 1:                            | 15 AM File folder |  |
|                   |                                                                                                    |                                                                                                    | Notebooks                                |                                         |                   |  |
| N Files           | s - General Apps × +                                                                                         | His PC                                                                                                    |                                          |                                         |                   |  |
| $\leftrightarrow$ | C griffith.start.turbo.net/workspace/default/files                                                           | Windows (T:)                                                                                                    |                                          |                                         |                   |  |
|                   | Download Turbo for Windows 🛛 📕 Download                                                                      | <pre>vser containing the eDrive when using you have connected s T.'OneDrive.  heected to Turbo.net or more info, see the computing/using-your- files ws Download </pre> |                                          |                                         |                   |  |
| 6                 | Workspaces \ General Apps                                                                                    |                                                                                                    |                                          |                                         |                   |  |
|                   |                                                                                                    |                                                                                                    |                                          |                                         |                   |  |
|                   |                                                                                                    |                                                                                                    | <                                        |                                         | >                 |  |
| Ann               | plications Links Files                                                                                       | File                                                                                                    | name:                                    | <ul> <li>R Projects (*.Rproj</li> </ul> | ) <b>`</b>        |  |
| Арр               |                                                                                                    |                                                                                                    |                                          | Open                                    | Cancel            |  |
| Ste               | orage Service Display Name                                                                                   |                                                                                                    |                                          |                                         |                   |  |
| -                 | OneDrive OneDrive                                                                                            | Disconnect                                                                                                    |                                          |                                         |                   |  |
| C                 | onnect +                                                                                                    |                                                                                                    |                                          |                                         |                   |  |

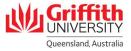

### Step 2: Run on my PC (Local) – suitable for Windows PCs and VMs

• Started from the application icon in the Turbo.net portal.

Note; Software such as SPSS, SolidWorks, Autodesk Products require Griffith VPN access. See <u>Griffith VPN webpage</u> for instructions on how to install and configure Griffith VPN on your computer.

- Login at <u>https://griffith.start.turbo.net</u>.
- 2 If not already installed, select the **Download** button at the top of the portal and install the **Turbo.net Client**.
- Right click the icon for the application you wish to run and select **Run on my PC (Local).** 
  - Select Open Turbo.net for PC when the prompt appears.

Select **Run**. The application will download on just the first time you run it.

- 4 The application will now be downloaded and stored on your computer. The download time will vary according to the application size.
  - On subsequent starts you will still need to start the application by logging in to **Turbo.net** and starting from the application icon in the portal

| Run in Cl                          | oud (HTML5                                                                                                   | )                                                                                      |                                                                              |                                                               |                                                                        |          |
|------------------------------------|----------------------------------------------------------------------------------------------------|----------------------------------------------------------------------------------------|------------------------------------------------------------------------------|---------------------------------------------------------------|------------------------------------------------------------------------|----------|
|                                    | oud (Windov                                                                                                  |                                                                                        |                                                                              |                                                               |                                                                        |          |
| Run on N                           | ly PC (Local)                                                                                                |                                                                                        |                                                                              |                                                               |                                                                        |          |
| Install on                         | My PC                                                                                                    |                                                                                        |                                                                              |                                                               |                                                                        |          |
| Applications                       | - General Apps 💙                                                                                             | RStudio                                                                                |                                                                              | ×                                                             | +                                                                      |          |
| $\leftrightarrow \rightarrow G$    | griffith.start.tur                                                                                           | bo.net/run/73d29                                                                       | 412-5e85-4f40                                                                | -8e43-05                                                      | 5805f9ba1f8                                                            | 3?loc=   |
|                                    | Open Turbo.net                                                                                               | for PC?                                                                                |                                                                              |                                                               |                                                                        |          |
|                                    | https://griffith.                                                                                            | start.turbo.net want:                                                                  | s to open this a                                                             | pplication                                                    | ı.                                                                     |          |
|                                    | Always allo                                                                                                  | w griffith.start.turbo.r                                                               | net to open links                                                            | of this typ                                                   | e in the assoc                                                         | ciated a |
|                                    |                                                                                                    |                                                                                        |                                                                              |                                                               |                                                                        |          |
|                                    |                                                                                                    |                                                                                        |                                                                              | Open Turb                                                     | o.net for PC                                                           |          |
|                                    |                                                                                                    |                                                                                        |                                                                              | Open Turb                                                     | o.net for PC                                                           |          |
| <b>N</b> TURBO                     | .NET                                                                                                    |                                                                                        |                                                                              | Open Turb                                                     | o.net for PC                                                           | >        |
|                                    |                                                                                                    |                                                                                        |                                                                              |                                                               |                                                                        | ×        |
| This app                           | lication sourc                                                                                               |                                                                                        | en verifie                                                                   | d and                                                         | may be                                                                 | ×        |
| This app<br>unsafe. <i>J</i>       | lication sourc<br>Are you sure y                                                                             | ou want to                                                                             | en verifie<br>run this a                                                     | d and<br>pplica                                               | may be                                                                 | ×        |
| This app<br>unsafe. /<br>Applicati | lication source<br>Are you sure y<br>on source: b.i                                                          | <b>you want to</b><br>ressia@griffit                                                   | een verifie<br>run this a<br>h.edu.au@                                       | d and<br>pplica                                               | may be                                                                 | ×        |
| This app<br>unsafe. /<br>Applicati | lication sourc<br>Are you sure y                                                                             | <b>you want to</b><br>ressia@griffit                                                   | een verifie<br>run this a<br>h.edu.au@                                       | d and<br>pplica                                               | may be                                                                 | ×        |
| This app<br>unsafe. /<br>Applicati | lication source<br>Are you sure y<br>on source: b.<br>all applications                                       | <b>You want to</b><br>ressia@griffit<br>from this sou                                  | een verifie<br>run this a<br>h.edu.au@<br>rce                                | d and<br>pplica<br>)griffitl                                  | l <b>may be</b><br>tion?<br>h.start.tu                                 | ×        |
| This app<br>unsafe. /<br>Applicati | lication source<br>Are you sure y<br>on source: b.<br>all applications<br>While applicati<br>applications ca | you want to<br>ressia@griffit<br>from this sour<br>ons from the In<br>n potentially ha | een verifie<br>run this a<br>h.edu.au@<br>rce<br>ternet can b<br>arm you con | e <b>d and</b><br>pplica<br>ogriffiti<br>e usefu              | l <b>may be</b><br><b>tion?</b><br>h.start.tu<br>ul, some<br>If you do | ×        |
| This app<br>unsafe. /<br>Applicati | lication source<br>Are you sure y<br>on source: b.<br>all applications<br>While applicati                    | you want to<br>ressia@griffit<br>from this sour<br>ons from the In<br>n potentially ha | een verifie<br>run this a<br>h.edu.au@<br>rce<br>ternet can b<br>arm you con | e <b>d and</b><br>pplica<br>ogriffiti<br>e usefu              | l <b>may be</b><br><b>tion?</b><br>h.start.tu<br>ul, some<br>If you do | ×        |
| This app<br>unsafe. /<br>Applicati | lication source<br>Are you sure y<br>on source: b.<br>all applications<br>While applicati<br>applications ca | you want to<br>ressia@griffit<br>from this sour<br>ons from the In<br>n potentially ha | een verifie<br>run this a<br>h.edu.au@<br>rce<br>ternet can b<br>arm you con | d and<br>pplica<br>ogriffit<br>pogriffit<br>puter.<br>pplicat | l <b>may be</b><br><b>tion?</b><br>h.start.tu<br>ul, some<br>If you do | ×        |

For more information contact: **Digital Solutions | Corporate Services** Ph (07) 3735 5555 (Brisbane) | (07) 5552 5555 (Gold Coast) Email <u>ithelp@qriffith.edu.au</u> griffith.edu.au/digital-solutions

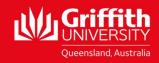

#### **Install On My PC** Suitable for PC's and Windows Virtual Machines only.

- Install an icon in the Start Menu to start application in future.
- Due to licensing restriction, not available for all applications.

Note; Software such as SPSS, SolidWorks, Autodesk Products require Griffith VPN access. See <u>Griffith VPN webpage</u> for instructions on how to install and configure Griffith VPN on your computer.

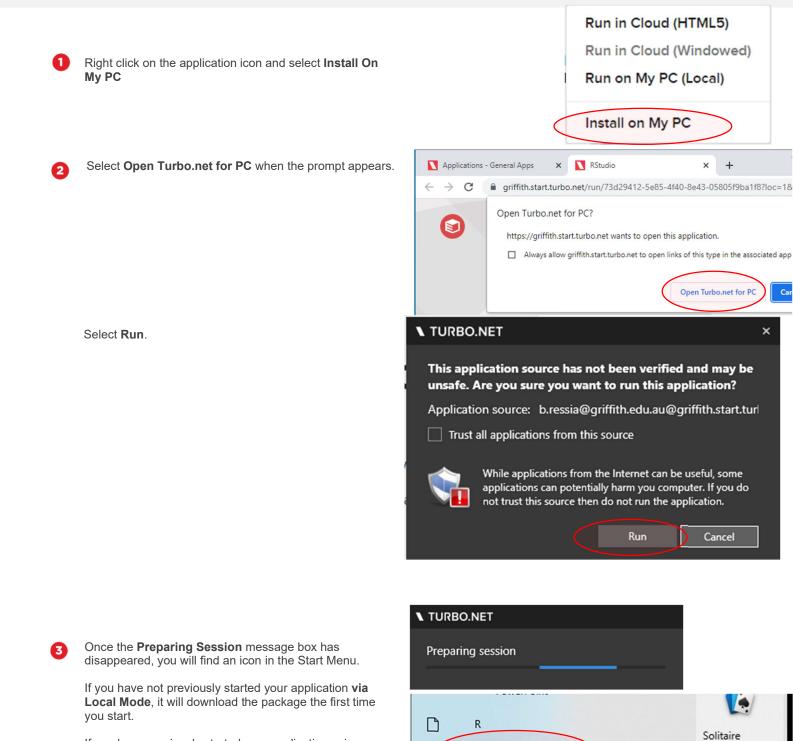

If you have previously started your application using **Local Mode**, you may need to restart your PC before it will start from the Start Menu shortcut.

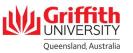

0

RStudio (Griffith)

Type here to search

R

s

Q

5

2

(

New

Settings

Skype

#### Step 4: Remove locally cached applications from your PC

• Applications can be removed from your PC to free disk space.

You can remove the application of your choice by choosing

Clear or remove all applications at once by choosing Clear

0

2

Cache.

Open the Start Menu and go to Turbo.net Preferences.

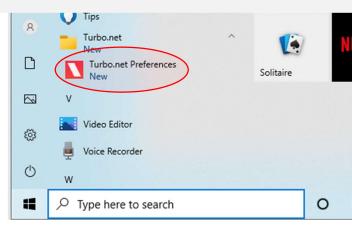

| TURBO.NET                              |        |            |       | × |
|----------------------------------------|--------|------------|-------|---|
| Current Cache Size: 12 GB              |        |            |       |   |
| Max Cache Size: Disabled               |        |            |       |   |
| Cached Applications:                   |        |            |       |   |
| Application                            |        | Last Used  |       |   |
| griffith.edu.au/gu.solidworks2019flexm | 9 GB   | 18/02/2020 | Clear | 5 |
| griffith.edu.au/gu.spss:24.5           |        | 18/02/2020 | Clear |   |
| griffith.edu.au/gu.packettracer.7.3    | 408 MB | 17/02/2020 | Clear |   |
| git/git:2.23.0.windows.1               | 225 MB |            | Clear |   |
|                                        | 97 MB  |            | Clear |   |
|                                        | 0 MB   |            | Clear |   |
|                                        | 0 MB   |            | Clear |   |
| Clear Cache                            |        |            |       |   |

3

To remove shortcuts from the Start Menu, uninstall application Apps and Features control panel.

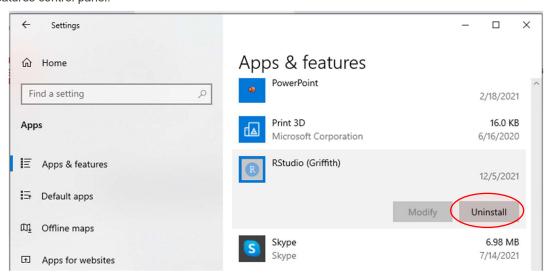

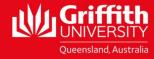

For more information contact: **Digital Solutions | Corporate Services** Ph (07) 3735 5555 (Brisbane) | (07) 5552 5555 (Gold Coast) Email <u>ithelp@griffith.edu.au</u> griffith.edu.au/digital-solutions